# **AIRSTEP BW Edition Benutzerhandbuch**

## **Schnellstart**

- 1. Schalten Sie Bluetooth an Ihrem Smart-Gerät, das zuvor mit KATANA-AIR/WAZA-AIR gekoppelt war, aus.
- 2. Schalten Sie den Power-Schalter des KATANA-AIR/WAZA-AIR ein und aktivieren Sie Bluetooth über die entsprechende Taste am KATANA-AIR/WAZA-AIR. (Da der AIRSTEP BW Edition gleichzeitig nur ein Gerät steuern kann, achten Sie bitte darauf, dass nur ein KATANA-AIR/WAZA-AIR aktiv ist).
- 3. Schalten Sie den Power-Schalter am AIRSTEP BW Edition ein. Der AIRSTEP BW Edition wird automatisch den KATANA-AIR oder WAZA-AIR erkennen und eine Verbindung aufbauen. Nachdem die Verbindungsanzeige von Blinken auf durchgängig Leuchten umschaltet, ist die Verbindung erfolgreich aufgebaut. Nach dem Aufbau der Verbindung können Sie Bluetooth an Ihrem Smart-Gerät wieder einschalten. Wenn Sie den AIRSTEP BW Edition und die BTS App gleichzeitig nutzen müssen, konsultieren Sie bitte den entsprechenden Abschnitt im weiteren Text.

**Die Steuermodi des AIRSTEP BW Edition: Halten Sie A/B/C/B+C gedrückt und schalten Sie den Power-Schalter ein, um zwischen Modus 1/2/3/4 umzuschalten. Halten Sie die Schalter lange gedrückt, um die Funktion in der zweiten Zeile der Tabelle auszulösen.**

## **KATANA-AIR**

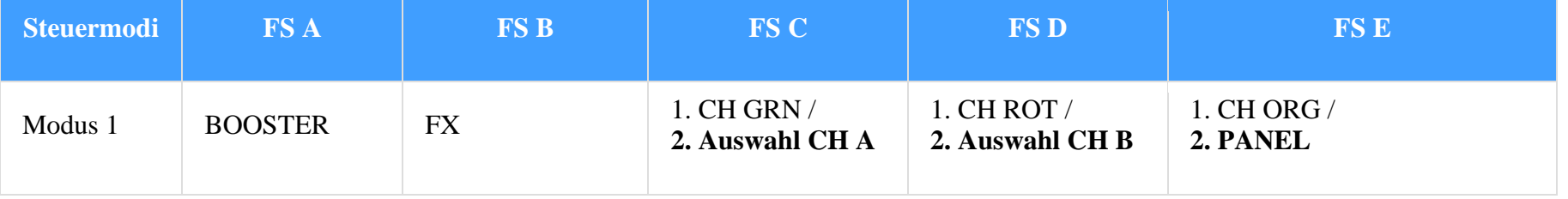

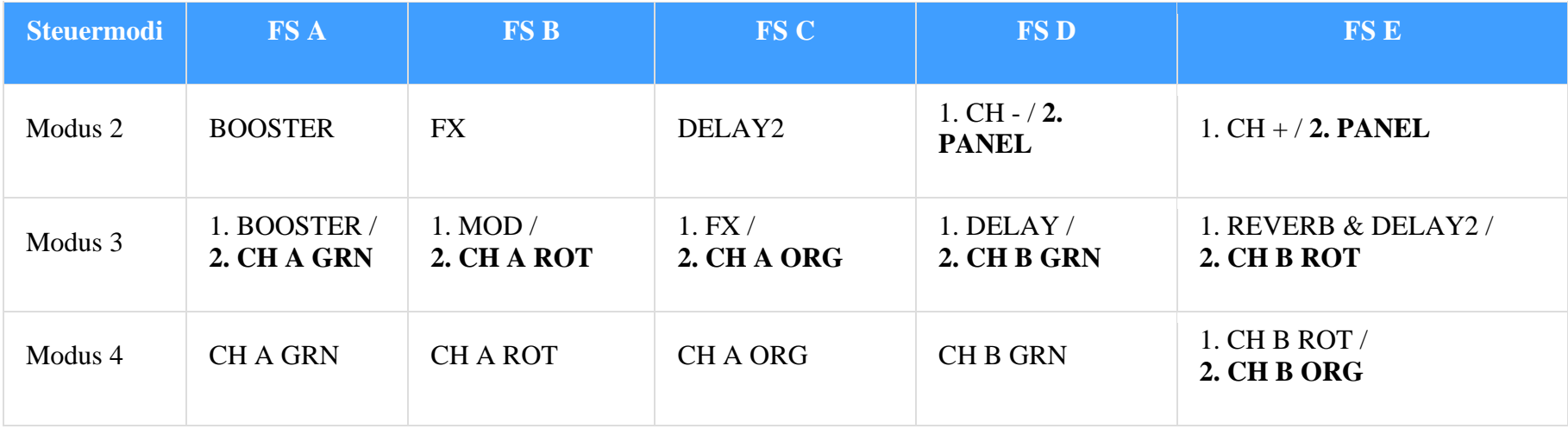

## **WAZA-AIR**

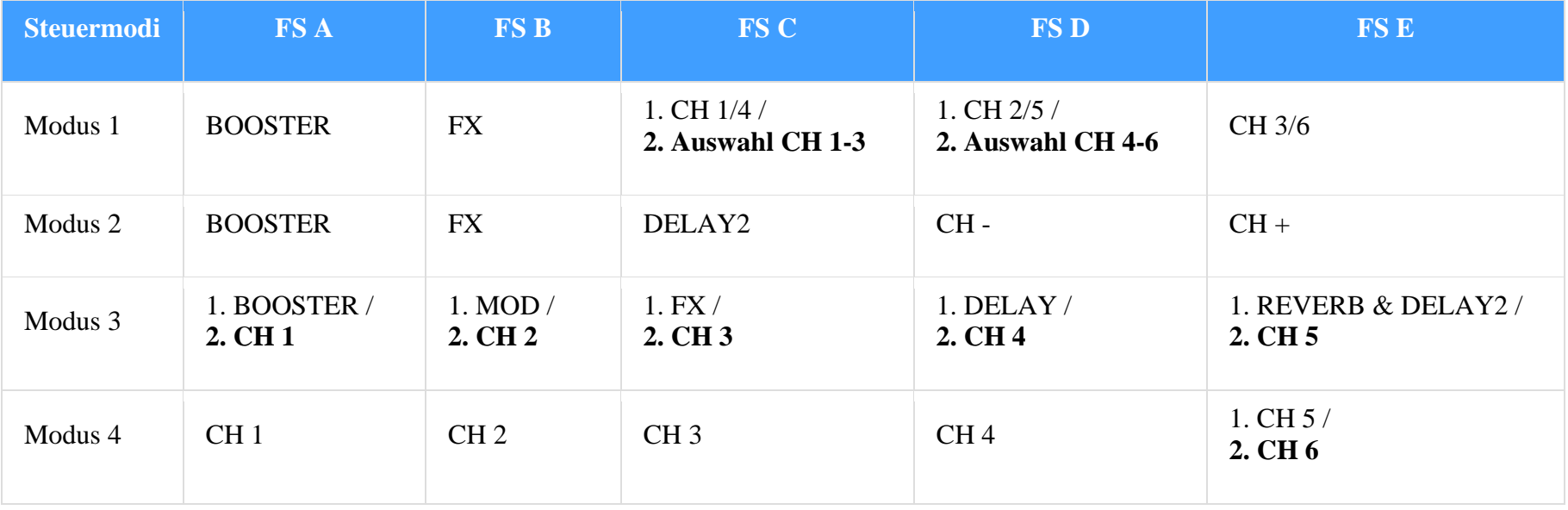

### **Kanalanzeige in verschiedenen Steuermodi:**

Modus 1: Wenn die Verbindungsanzeige blau leuchtet, zeigt sie Auswahl CH 1-3 oder CH A an, wenn sie grün leuchtet, zeigt sie Auswahl CH4-6 oder CH B an.

Im Modus 2 und 3 zeigt die Fußschalter LED den aktuellen Kanal durch blinken in Grün an. Zur Anzeige des sechsten Kanals blinken die FS D LED und die FS E LED gemeinsam in grün. Wenn Sie diese Funktion deaktivieren wollen, halten Sie Fußschalter E gedrückt, während Sie den Power-Schalter einschalten.

**Anzeige der Effektumschaltung:** Im Modus 1 – Modus 3 zeigt die Fußschalter LED den Ein/Aus Status der Effekte über eine durchgehend leuchtende / nicht leuchtende blaue LED an.

**Über die FUNC Taste:** Sie können den aktuellen Patch im KATANA-AIR/WAZA-AIR speichern, indem Sie die FUNC-Taste lange gedrückt halten.

## **Verwendung von AIRSTEP BW Edition und BTS App zur gleichen Zeit:**

Achten Sie vor den nächsten Schritten darauf, dass der AIRSTEP BW Edition mit dem KATANA-AIR/WAZA-AIR verbunden ist. Wenn Sie nicht sicher sind, was Sie tun sollen, konsultieren Sie zur Vorbereitung die Punkte 1-4 erneut, um sicherzustellen dass der AIRSTEP BW Edition mit dem KATANA-AIR/WAZA-AIR verbunden ist.

- 1. Schalten Sie Bluetooth an Ihrem Smart-Gerät, das die BTS App für KATANA-AIR/WAZA-AIR verwendet. Wenn es sich um ein Android Gerät handelt, schalten Sie auch den Standort ein.
- 2. Koppeln Sie den AIRSTEP BW Edition über Bluetooth mit Ihrem Smart-Gerät.
- 3. Öffnen Sie die BTS App und koppeln Sie diese mit dem AIRSTEP BW Edition unter "Bluetooth MIDI Device", wählen Sie dann den AIRSTEP BW Edition unter "CONNECT" (Verbinden) aus und klicken Sie auf "OK". Zur Verwendung des AIRSTEP BW Editon und der

BTS App gemeinsam, müssen Sie lediglich den AIRSTEP BW Edition mit der BTS App verbinden, nicht mit dem WAZA-AIR/KATANA-AIR.

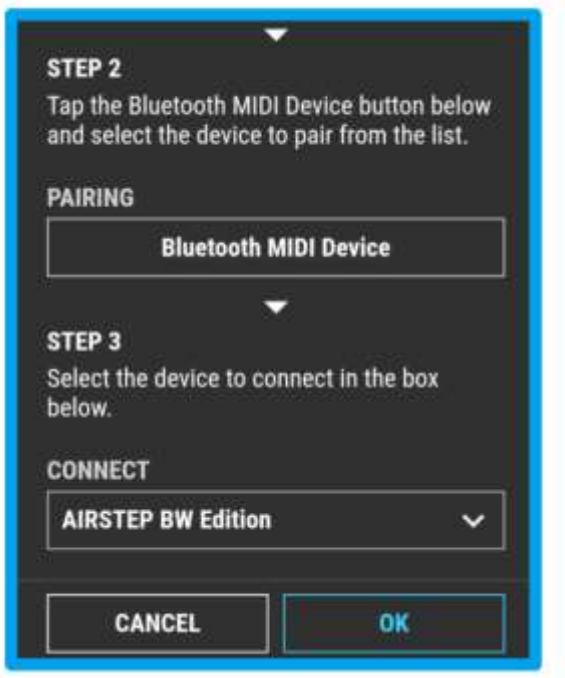

4. Wenn die Seite zur Bearbeitung der Parameter angezeigt wird, bedeutet dies, dass die Verbindung erfolgreich hergestellt wurde. Sie können jetzt den AIRSTEP BW Edition zur Steuerung des KATANA-AIR/WAZA-AIR verwenden und gleichzeitig mit der BTS App die Presets bearbeiten. Für diese Art der Kombinationsmethode müssen Sie darauf achten, dass im ersten Schritt der AIRSTEP BW Edition mit dem KATANA-AIR/WAZA-AIR verbunden wird und danach als zweiter Schritt der AIRSTEP BW Edition mit der BTS App.

Hinweis: Obgleich der AIRSTEP BW Edition mit dem Smart-Gerät gekoppelt werden kann, wird er nicht von der AIRSTEP App unterstützt. Sie können den AIRSTEP BW Edition in der AIRSTEP App koppeln, der AIRSTEP BW Edition wird jedoch nicht auf irgendwelche Bearbeitungsversuche reagieren.

**Laden: Verwenden Sie das USB-Ladekabel im Zubehör oder eine standardmäßige 9V Pedal-Stromversorgung.**

**Modus zur Firmware-Aktualisierung: Halten Sie FS D gedrückt, während Sie den Power-Schalter einschalten.**